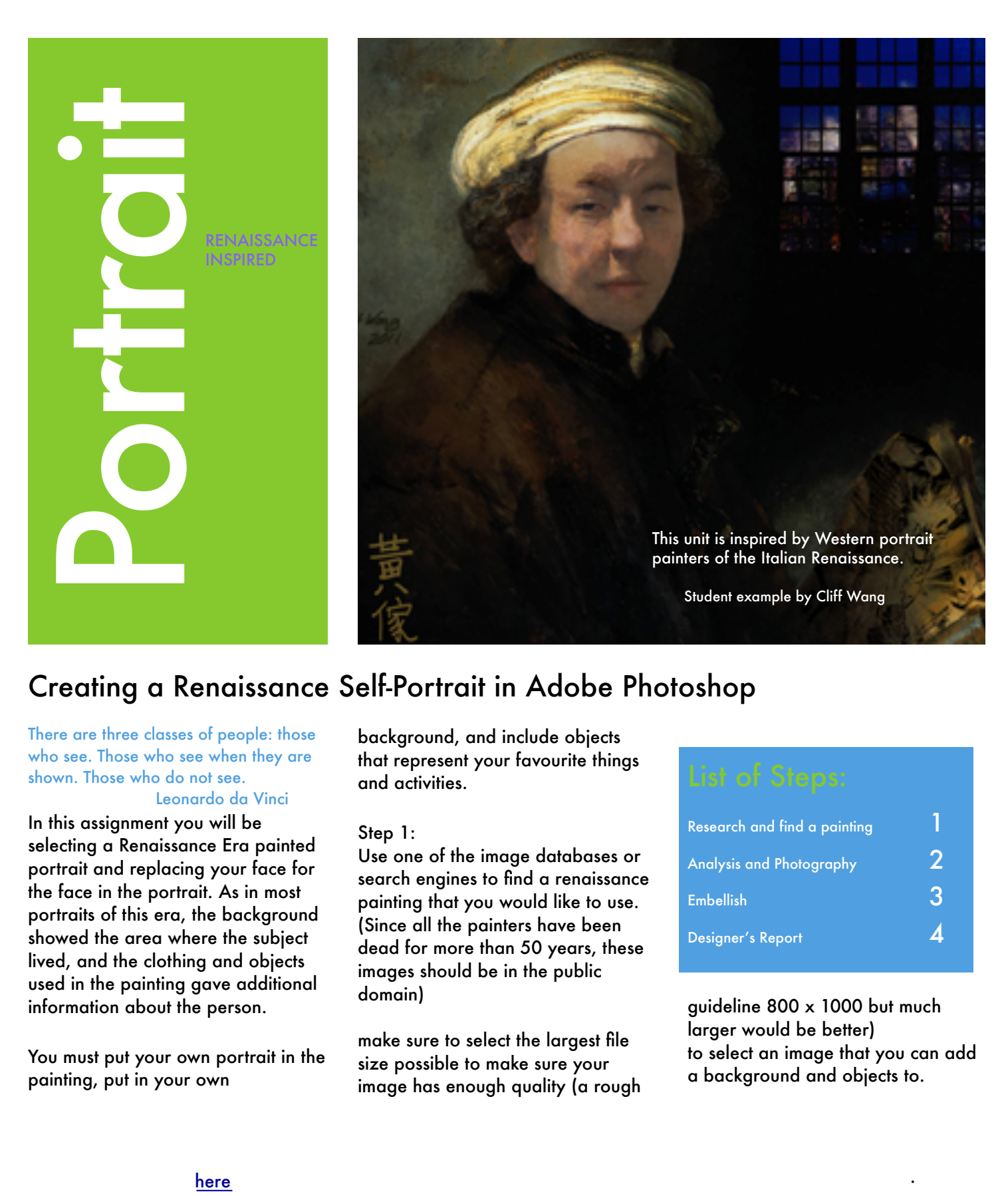

# Creating a Renaissance Self-Portrait in Adobe Photoshop

There are three classes of people: those who see. Those who see when they are shown. Those who do not see.

### Leonardo da Vinci

In this assignment you will be selecting a Renaissance Era painted portrait and replacing your face for the face in the portrait. As in most portraits of this era, the background showed the area where the subject lived, and the clothing and objects used in the painting gave additional information about the person.

You must put your own portrait in the painting, put in your own

background, and include objects that represent your favourite things and activities.

#### Step 1:

Use one of the image databases or search engines to find a renaissance painting that you would like to use. (Since all the painters have been dead for more than 50 years, these images should be in the public domain)

make sure to select the largest file size possible to make sure your image has enough quality (a rough

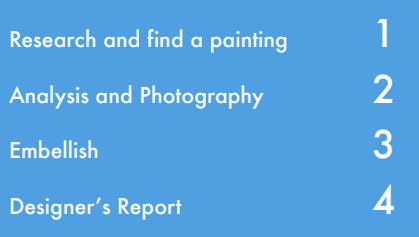

guideline 800 x 1000 but much larger would be better) to select an image that you can add a background and objects to.

#### here [.](https://www.youtube.com/watch?v=t2Nv0QDXbd8&list=UUz4S1L9sAGNaQ12gAb_sEVg)

This unit can be expanded to cover Art History of the period of the Western Renaissance.

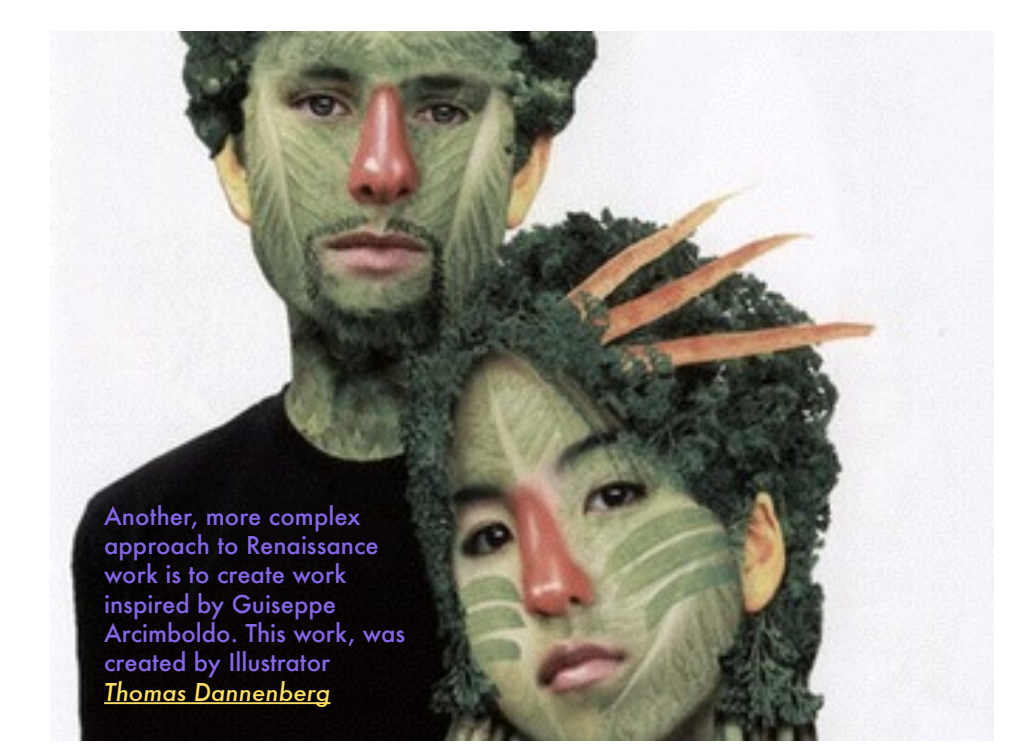

#### Step 2:

Examine your selected image and analyse the pose and the lighting on the subject.

Have your portrait taken by your teacher or by a classmate in the same pose with the same lighting.

Step 3 (Optional but highly encouraged)

Add text to add more meaning to your work AND add other whimsical or magical elements in your work to add interest. These extra elements can be semi-hidden so viewers have to really look to find them.

#### Step 4 ( Designer's Report)

Access the [designer's report](https://docs.google.com/document/d/14xi24xFUmHD43VqqpIUftVtcd9f4stVsJ_b3XVVu_pg/edit?usp=sharing) for this assignment. Fill it out and hand this file in with your completed portrait.

please name the renaissance portrait "your name REN"

please name your report "your name RENREPORT"

Assessment Look Fors:

How seamlessly have you placed your face into the painting?

Does the lighting, resolution and colour blend seamlessly?

Are the proportions of 'pasted in' elements correct or at least do they work?

Can views find information about the area in which you live and about you in the work?

Is the work composed so all the parts fit comfortably in the page?

Does the work overall have impact?

Is it engaging?

What does it communicate?

## Resources:

[Heilbrunn Timeline of Art](http://www.metmuseum.org/toah/)  **History** 

[The Renaissance Portrait from](http://www.metmuseum.org/exhibitions/listings/2011/the-renaissance-portrait-from-donatello-to-bellini)  Donatello to Bellini

[Met Museum Video for above](https://www.youtube.com/watch?v=7Ur1yo5a_7k)

**Italian Renaissance Learning Resources** 

[Renaissance Painting Pinterest](http://www.pinterest.com/eikones/renaissance-portraits-italy/) 

[Photoshop Basics Tutorial](https://www.youtube.com/watch?v=t2Nv0QDXbd8&list=UUz4S1L9sAGNaQ12gAb_sEVg)

[Google Copyright free Search](https://www.youtube.com/watch?v=fcaD2pTf6ak&index=2&list=UUz4S1L9sAGNaQ12gAb_sEVg)  **Tutorial** 

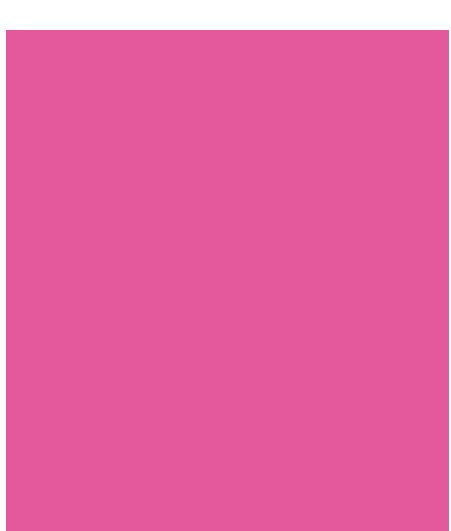